Crésus Finanzbuchhaltung

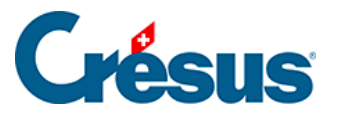

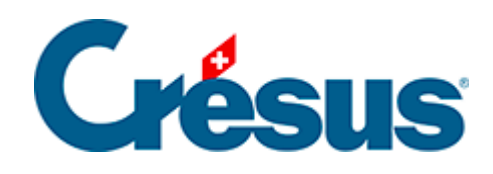

## **Crésus Finanzbuchhaltung**

## [4.5.2 - Eine Sammelbuchung abschliessen](#page-2-0)

<span id="page-2-0"></span>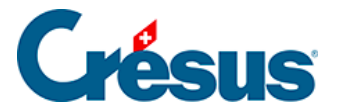

## **4.5.2 - Eine Sammelbuchung abschliessen**

Eine Sammelbuchung kann erst abgeschlossen werden, wenn sie ausgeglichen ist. Wenn das Kästchen Total auto in keiner der Zeilen der Sammelbuchung aktiv ist, können Sie die Eingabe auf zwei Arten beenden:

- Indem Sie, wie oben, auf die Schaltfläche Letzte Buchung klicken. Dadurch wird automatisch eine Zeile mit dem aktivierten Kästchen Total auto erstellt.
- Indem Sie die Sammelbuchung manuell ausgleichen (Totalwerte Soll und Haben identisch). Sobald die Buchung ausgeglichen ist, ändert sich der Text der Schaltfläche Letzte Buchung in Buchung beenden. Klicken Sie einfach auf diese Schaltfläche, um die Eingabe der Sammelbuchung zu beenden.